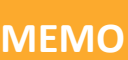

IGA T-9

**RAPPROCHEMENT BSP OU SNCF DANS T9** 

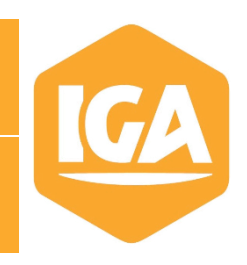

## **Sommaire**

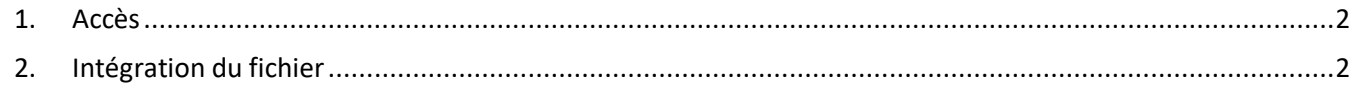

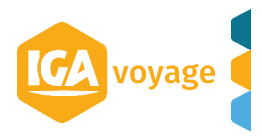

## <span id="page-1-0"></span>**1. Accès**

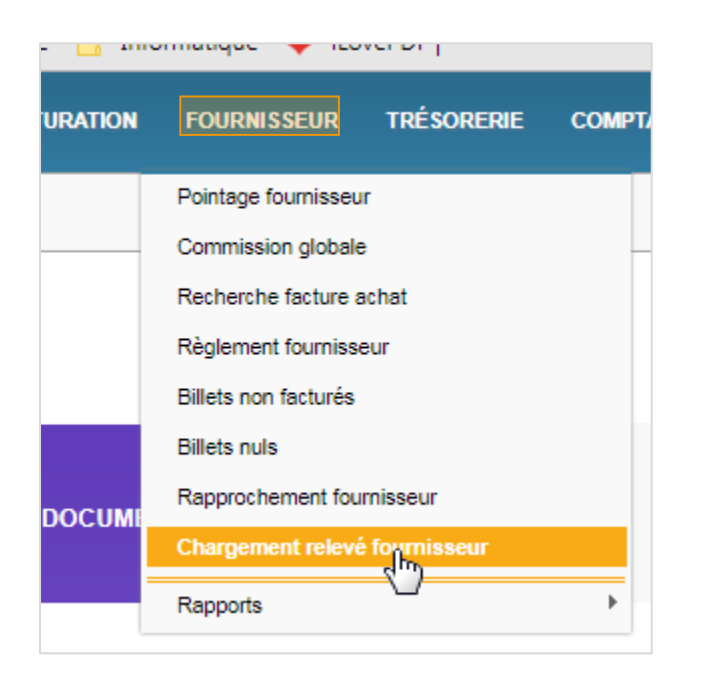

## <span id="page-1-1"></span>**2. Intégration du fichier**

## Sélectionner le fournisseur

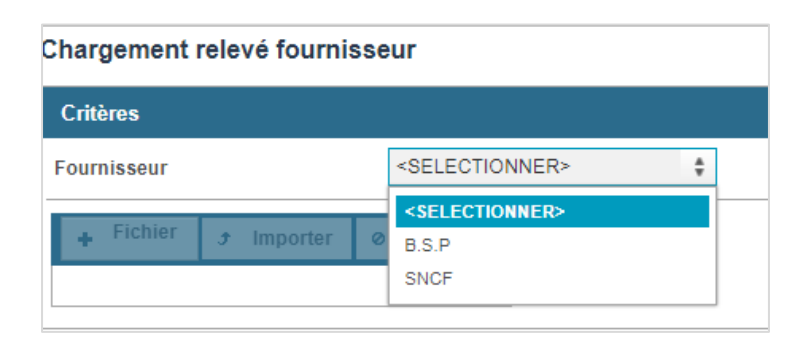

Cliquer + Fichier pour retrouver le Fichier Fournisseur au format « .txt » pour BSP ou « .CSV » pour SNCF à intégrer dans T9.

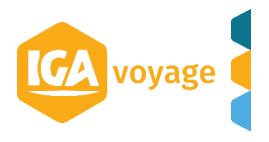

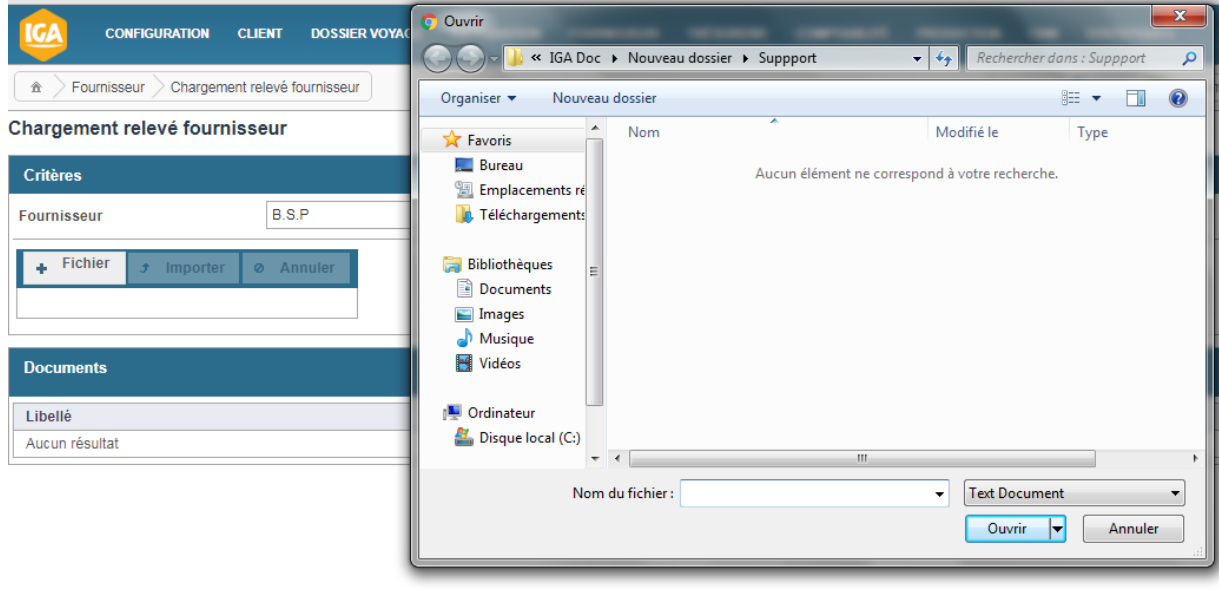

Cliquer sur

 $f$  Importer

Le fichier apparait dans la partie document.

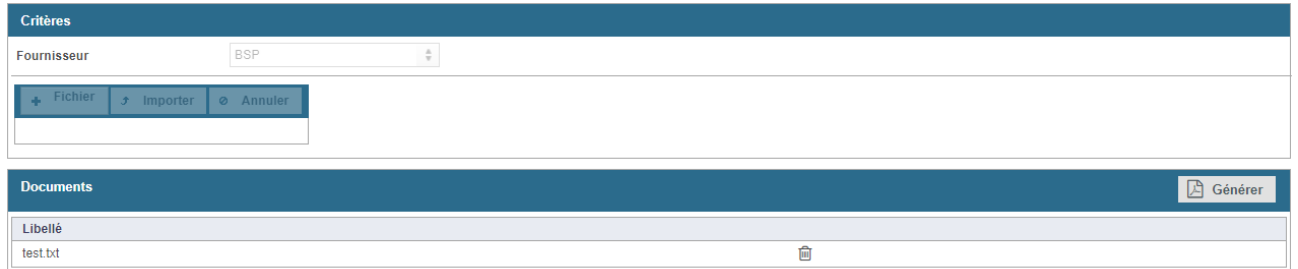

Les fichiers BSP doivent être générés un après l'autre.

Les fichiers SNCF doivent être générés en même temps.

Pour finaliser l'importation cliquer sur **A** Générer

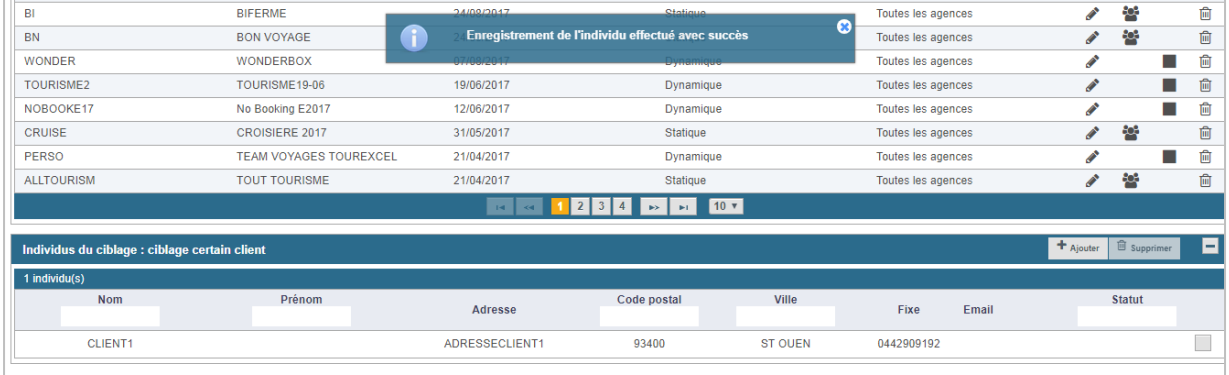

*Pour procéder au rapprochement, voir doc Fournisseur*.

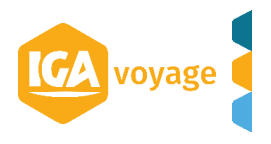